[Product Support](https://kbespplus.asicentral.com/en/kb) > [Projects & Presentation](https://kbespplus.asicentral.com/en/kb/projects-presentation) > [Share Presentation with Customer](https://kbespplus.asicentral.com/en/kb/articles/share-presentation-with-customer)

## Share Presentation with Customer

Jennifer M - 2023-10-04 - [Projects & Presentation](https://kbespplus.asicentral.com/en/kb/projects-presentation)

Once you have finished [selecting the settings](https://kbespplus.asicentral.com/kb/articles/2092) and [updating the product information](https://kbespplus.asicentral.com/kb/articles/2125) for a presentation, you can share it with your customer via email or link. In the Presentations tab of the project, there is a "Share" button.

## **Can I download the presentation as a PDF? (click for answer)**

Not at the current time.

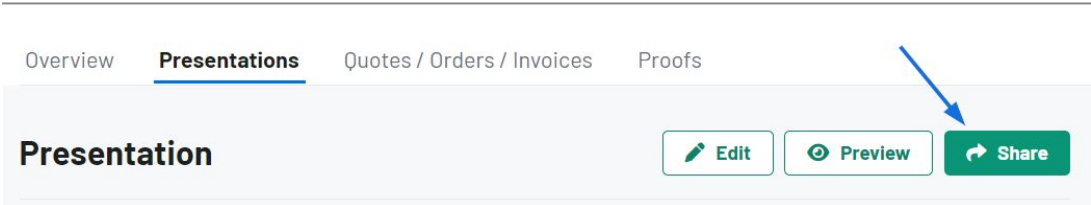

Within the share button there are two options:

## **Share via Email**

When sharing a presentation with a customer via email, the address in the customer's CRM record will be displayed. If no email address exists for this customer or you'd like to send to a different email, you can enter one in the Recipients box. The Subject Line and Message can be customized in the Email and Message Templates section of the Account.

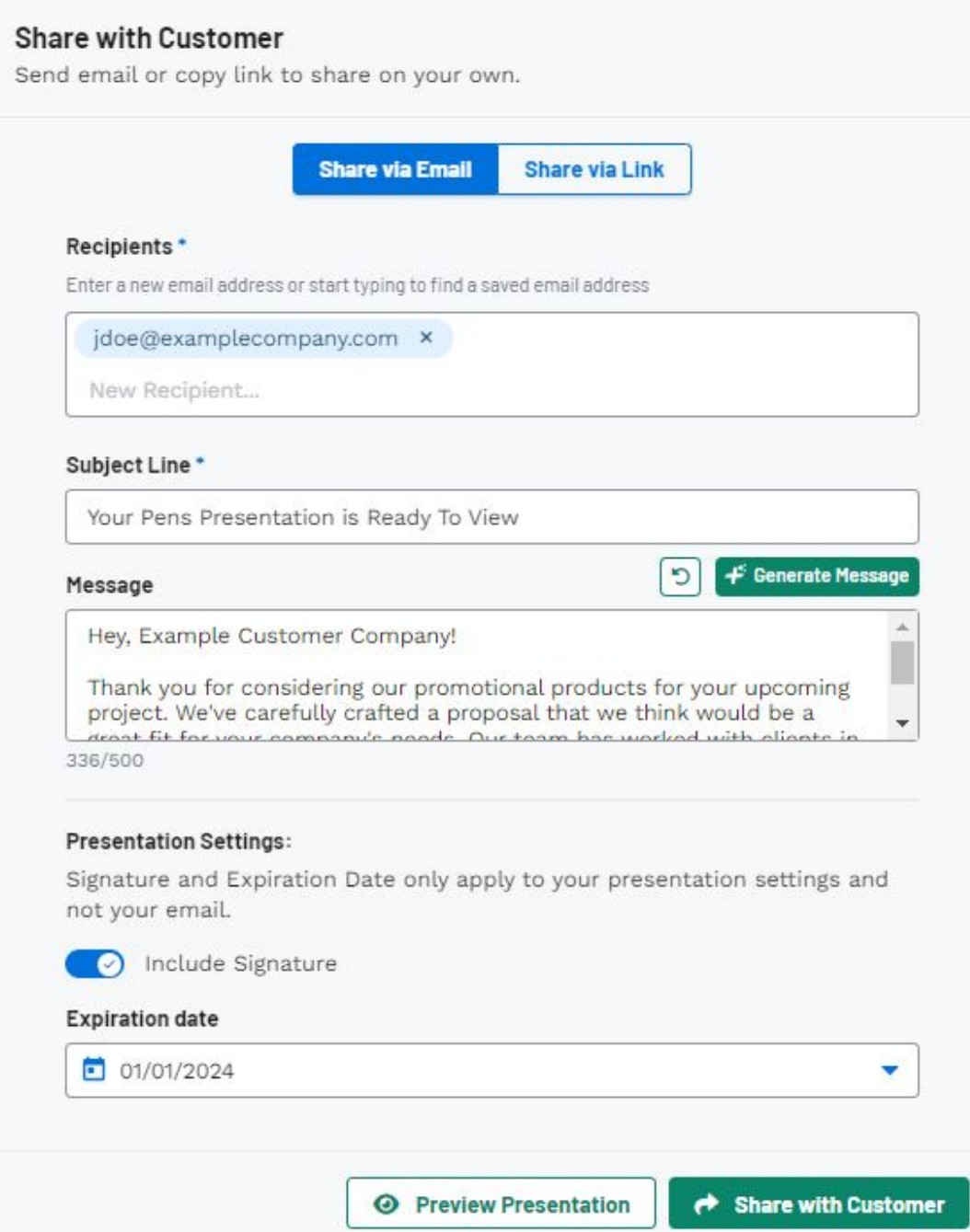

The Presentation Settings section at the bottom is where you can enable a signature and set the expiration date.

You can click on the Preview Presentation button to view the customer's portal and once you're ready, click on the Share with Customer button.

## **Share via Link**

The Presentation Settings section at the bottom is where you can enable a signature and set the expiration date.

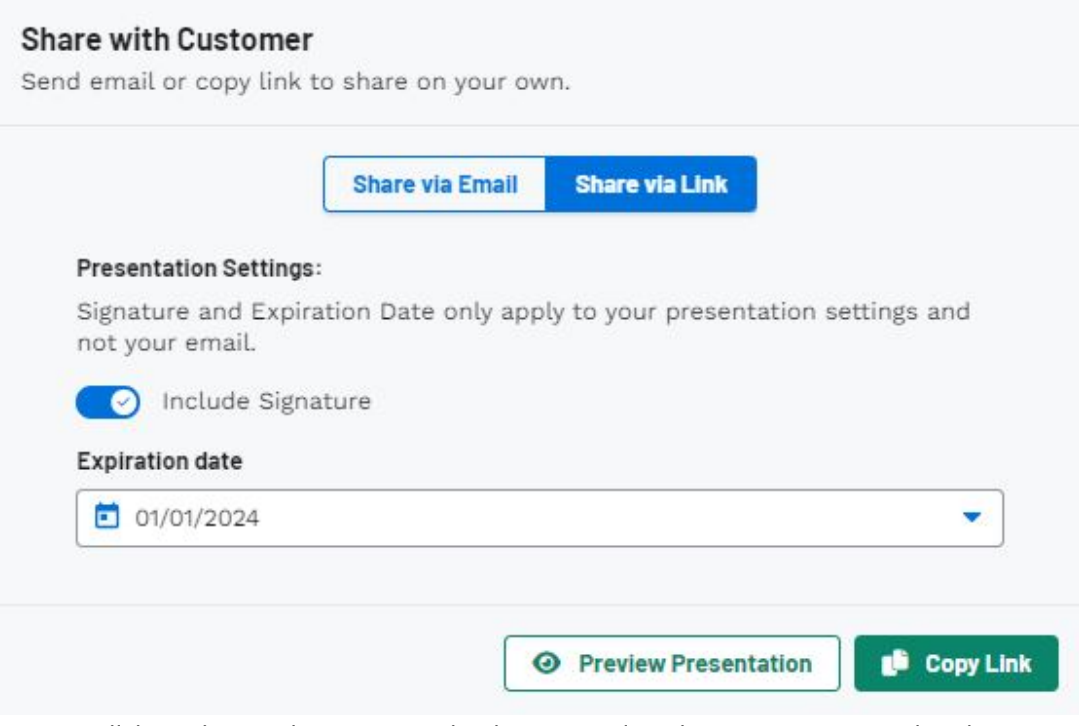

You can click on the Preview Presentation button to view the customer's portal and once you're ready, click on the Copy Link button.

Both share options will enable the customer to view the presentation via the [Client Portal](https://kbespplus.asicentral.com/news/posts/126).

Related Content

- [What is the Client Portal?](https://kbespplus.asicentral.com/en/news/posts/what-is-the-client-portal)
- **[Presentation Settings](https://kbespplus.asicentral.com/en/kb/articles/presentation-settings)**
- [Edit Product Information](https://kbespplus.asicentral.com/en/kb/articles/edit-product-information)